# Acer LCD Monitor Quick Start Guide (QSG)

#### Important safety instructions

Please read the following instructions carefully.

- To clean the LCD monitor screen:
  - · Turn off the LCD monitor and unplug the power cord.
  - Spray a non-solvent cleaning solution onto a rag and clean the screen gently.
  - NEVER SPRAY OR POUR ANY LIQUID DIRECTLY ONTO THE SCREEN OR CASE.
  - PLEASE DO NOT USE ANY AMMONIA OR ALCOHOL-BASED CLEANERS ON THE LCD DISPLAY SCREEN OR CASE.
  - · Acer will not be liable for damage resulting from use of any ammonia or alcohol-based cleaners.
- 2 Do not place the LCD monitor near a window. Exposing the monitor to rain, moisture or sunlight can severely damage it.
- Do not apply pressure to the LCD screen. Excessive pressure may cause permanent damage to the display.
- 4 Do not remove the cover or attempt to service this unit yourself. An authorized technician should perform servicing of any nature.
- 5 Store the LCD monitor in a room with a temperature of -20° to 60° C (-4° to140° F). Storing the LCD monitor outside this range may result in permanent damage.
- Immediately unplug your monitor and call an authorized technician if any of the following circumstances occur:
  - Monitor-to-PC signal cable is frayed or damaged.
  - Liquid spills onto the LCD monitor or the monitor is exposed to rain.
  - · The LCD monitor or case is damaged.
- Make sure to use a wall mount bracket which has at least 7 cm distance from the wall.

#### Package contents

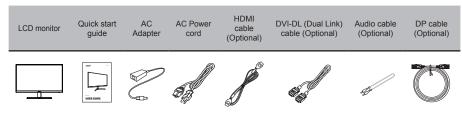

#### Attaching the monitor to the base

- 1 Carefully remove the monitor from its packaging.
- 2 Take only screen out from package and put on a clean and stable surface with screen face down.
- 3 Secure the monitor base with neck by turning the silver screws (at the bottom of the base).
- 4. Connect the stand to the screen

### Connecting your monitor to a computer

- 1 Turn off your computer and unplug your computer's power cord.
- 2 Connect the signal cable to the DVI-D (optional) and/or HDMI (optional) and/or DP (optional) input socket of the monitor, and the DVI-D (optional) and/or HDMI (optional) and/or DP (optional) output socket of the graphics card on the computer. Then tighten the thumbscrews on the signal cable connector.
- 3 Connect one end of the adapter to the monitor and the other end to a properly grounded. AC outlet.
- 4 Plug the power cords of your computer and your monitor into a nearby electrical outlet.
- 5 Connect the audio cable (Optional).
  Connect an audio cable to the audio port of the monitor.
- Note: Audio output is only for audio output model. Please check user

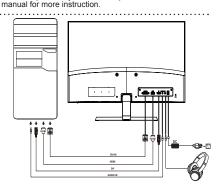

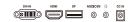

### Panel controls

| No. | Icon           | Item                       | Description                                                                                                    |
|-----|----------------|----------------------------|----------------------------------------------------------------------------------------------------|
| 1   | Ů              | Power button/<br>indicator | Turns the monitor on/off. Blue indicates power on. Blinking blue indicates standby/power saving mode.                                                                               |
| 2   |                | OSD function               | a. Press to view Main page. Press again to enter next function in the Function Menu.     b. When the Function Menu is active, press this key selected or move to the next function. |
| 3   | •              | Input                      | a. Press to view Main page. Press again to enter Input select function.     b. When the Function Menu is active, press this button selected or move to the previous function.       |
| 4   | <b>4</b> )))   | Volume                     | a. Press to view Main page. Press again to enter Volume adjustment function.     b. When the Function Menu is active, this button will enter a selection in the OSD.                |
| 5   | - <del>\</del> | Brightness                 | a. Press to view Main page. Press again to enter brightness adjustment function.     b. When the Function Menu is active. Press to return previous Menu or exit current Menu.       |
| 6   |                | Mode                       | When the Main page is active. Press to trigger the Game mode control     When the Function Menu is active, press to exit current Menu.                                              |

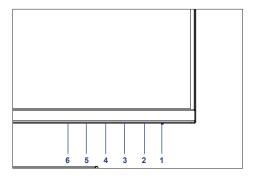

FreeSync: It can allow a FreeSync supported graphics source to dynamically adjust display refresh rate based on typical content frame rates for power efficient, virtually stutter free and low-latency display update.

### Regulations and safety notices

#### **FCC** notices

This device has been tested and found to comply with the limits for a Class B digital device pursuant to Part 15 of the FCC rules. These limits are designed to provide reasonable protection against harmful interference in a residential installation. This device generates, uses, and can radiate radio frequency energy and, if not installed and used in accordance with the instructions, may cause harmful Interference to radio communications. However, there is no guarantee that interference will not occur in a particular installation. If this device does cause harmful interference to radio or television reception, which can be determined by turning the device off and on, the user is encouraged to try to correct the interference by one or more of the following measures:

- · Reorient or relocate the receiving antenna.
- · Increase the separation between the device and receiver.
- · Connect the device into an outlet on a circuit different from that to which the receiver is connected.
- Consult the dealer or an experienced radio/television technician for help.

#### CE declaration of conformity

Hereby, Acer Inc., declares that this LCD monitor is in compliance with the essential requirements and other relevant provisions of EMC Directive 2014/30/EU, Low Voltage Directive 2014/35/EU, and RoHS Directive 2011/65/EU and Directive 2009/125/EC with regard to establishing a framework for the setting of ecodesign requirements for energy-related product.

#### Notice: Shielded cables

All connections to other computing devices must be made using shielded cables to maintain compliance with EMC regulations.

#### Notice: Peripheral devices

Only peripherals (input/output devices, terminals, printers, etc.) certified to comply with the Class B limits may be attached to this equipment. Operation with non-certified peripherals is likely to result in interference to radio and TV reception.

#### Caution

Changes or modifications not expressly approved by the manufacturer could void the user authority, which is granted by the Federal Communications Commission, to operate this product.

#### Operation conditions

This device complies with Part 15 of the FCC Rules. Operation is subject to the following two conditions: (1) this device may not cause harmful interference, and (2) this device must accept any interference received, including interference that may cause undesired operation.

#### Notice: Canadian users

This Class B digital apparatus complies with Canadian ICES-003. Remarque a l'intention des utilisateurs canadiens Cet appareil numerique de la classe B est conforme a la norme NMB-003 du Canada.

#### Disposal of waste equipment by user in private household in the European Union

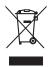

This symbol on the product or on its packaging indicates that this product must not be disposed of with your other household waste. Instead, it is your responsibility to dispose of your waste equipment by handing it over it a designated collection point for the recycling of waste electrical and electronic equipment. The separate collection and recycling of your waste equipment at the time of disposal will help to conserve natural resources and ensure that it is recycled in a manner that protects human health and the environment. For more information abut where you can drop off your waste equipment for recycling, please contact your local city office, your household waste disposal service or the shop where you purchased the product.

In order to prevent damage to the monitor, do not lift the monitor by its base. Acer monitor is purposed for video and visual display of information obtained from electronic devices.

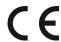

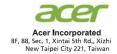

# **Declaration of Conformity**

We,

Acer Incorporated

8F, 88, Sec. 1, Xintai 5th Rd., Xizhi, New Taipei City 221, Taiwan

And,

Acer Italy s.r.l.

Via Lepetit, 40, 20020 Lainate (MI) Italy Tel: +39-02-939-921 ,Fax: +39-02 9399-2913

www.acer.it

Product: LCD Monitor
Trade Name: ACER
Model Number: RC271U

SKU Number: RC271U xxxxxx;

RC271U xxxxxx; ("x" = 0~9, a ~ z, A ~ Z, or blank)

We, Acer Incorporated, hereby declare under our sole responsibility that the product described above is in conformity with the relevant Union harmonization legislations as below Directive and following harmonized standards and/or other relevant standards have been applied:

| ☑ EMC Directive: 2014/30/EU                         |                    |  |  |  |
|-----------------------------------------------------|--------------------|--|--|--|
| ⊠ EN55032:2012/AC:2013 Class B                      | ☑ EN 55024:2010    |  |  |  |
| ⊠ EN61000-3-2:2014 Class D                          | ⊠ EN61000-3-3:2013 |  |  |  |
| ☑ LVD Directive: 2014/35/EU                         |                    |  |  |  |
| ⊠ EN 60950-1:2006/A11:2009/A1:2010/A12:2011/A2:2013 |                    |  |  |  |
| ⊠ RoHS Directive: 2011/65/EU                        |                    |  |  |  |
| ⊠ EN 50581:2012                                     |                    |  |  |  |
| ⊠ ErP Directive: 2009/125/EC                        |                    |  |  |  |
| ⊠ Regulation (EC) No. 1275/ 2008; EN 50564:2011     |                    |  |  |  |

Year to begin affixing CE marking: 2017.

RU Jan / Sr. Manager Acer Incorporated (Taipei, Taiwan) 16/01/2017 Date

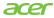

Acer America Corporation 333 West San Carlos St., San Jose Suite 1500

CA 95110, U. S. A. Tel: 254-298-4000 Fax: 254-298-4147 www.acer.com

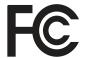

# Federal Communications Commission Declaration of Conformity

This device complies with Part 15 of the FCC Rules. Operation is subject to the following two conditions: (1) this device may not cause harmful interference, and (2) this device must accept any interference received, including interference that may cause undesired operation.

The following local Manufacturer /Importer is responsible for this declaration:

LCD Monitor **Product:** Model Number: RC271U SKU Number: RC271U xxxxxx  $("x" = 0 \sim 9, a \sim z, or A \sim Z)$ Name of Responsible Party: **Acer America Corporation** 333 West San Carlos St. **Suite 1500** Address of Responsible Party: San Jose, CA 95110 U.S.A. **Contact Person:** Acer Representative Phone No.: 254-298-4000 254-298-4147 Fax No.:

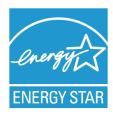

## **ENERGY STAR®**

Acer's ENERGY STAR qualified products save you money by reducing energy costs and helps protect the environment without sacrificing features or performance. Acer is proud to offer our customers products with the ENERGY STAR mark.

## What is ENERGY STAR?

Products that are ENERGY STAR qualified use less energy and prevent greenhouse gas emissions by meeting strict energy efficiency guidelines set by the U.S. Environmental Protection Agency. Acer is committed to offer products and services worldwide that help customers save money, conserve energy and improve the quality of our environment. The more energy we can save through energy efficiency, the more we reduce greenhouse gases and the risks of climate change. More information refers to http://www.energystar.gov.

# Acer ENERGY STAR qualified products:

- Produce less heat and reduce cooling loads, and warmer climates.
- Automatically go into "display sleep" within 5 minutes of inactivity.
- Wake the monitor when it is in Active Off mode, move the mouse or press any keyboard key.

ENERGY STAR and the ENERGY STAR mark are registered U.S. marks